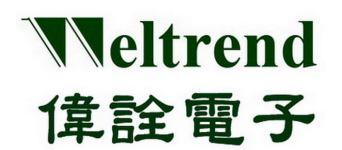

# WLINK-I<sup>2</sup>C Adapter

安裝說明書 REV. 1.0 May 7, 2012

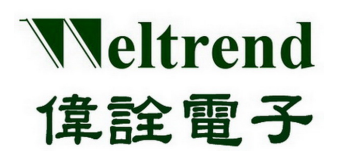

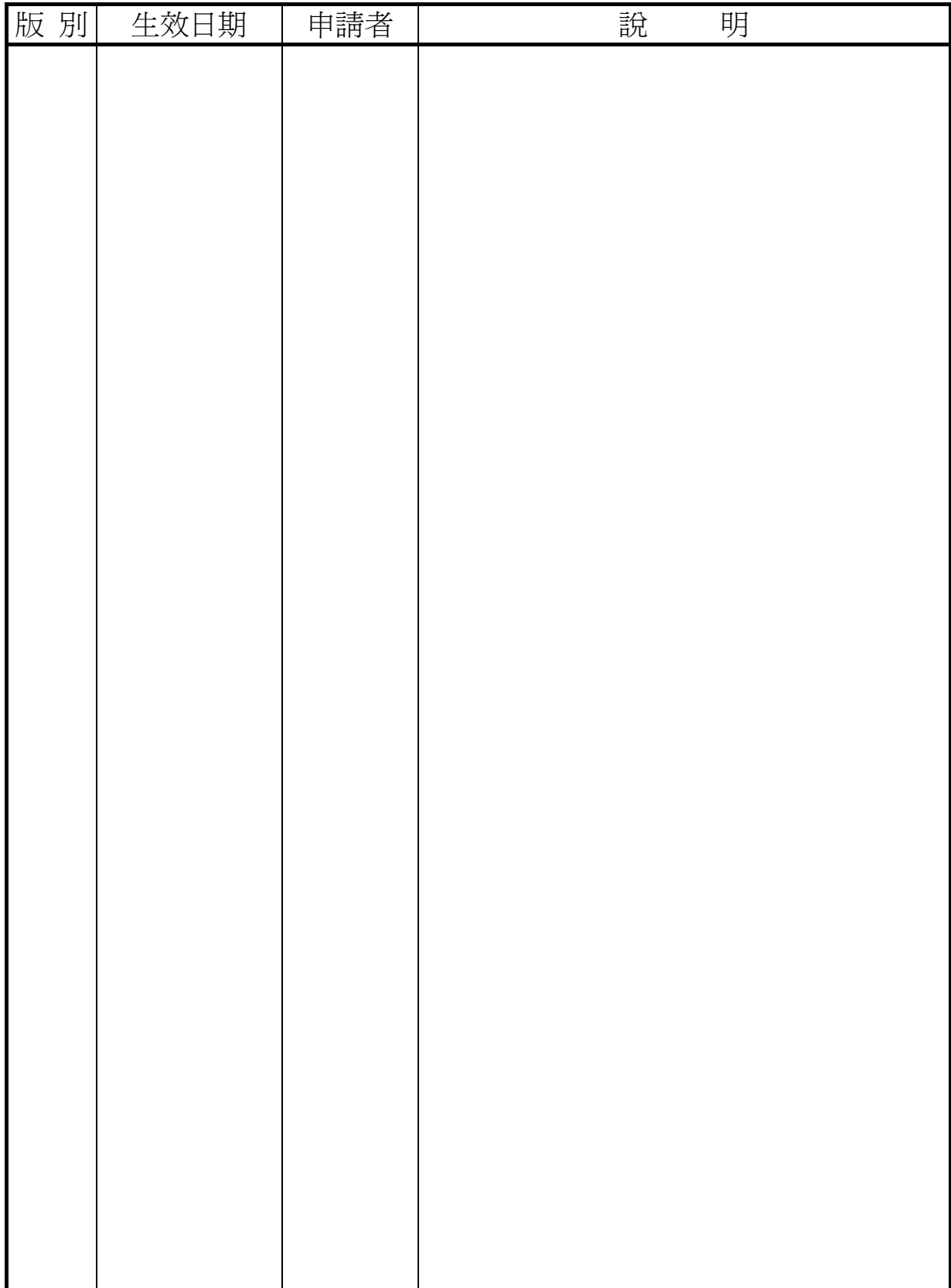

Weltrend 偉詮電子

## WLINK-I<sup>2</sup>C Adapter 安裝說明書

目錄

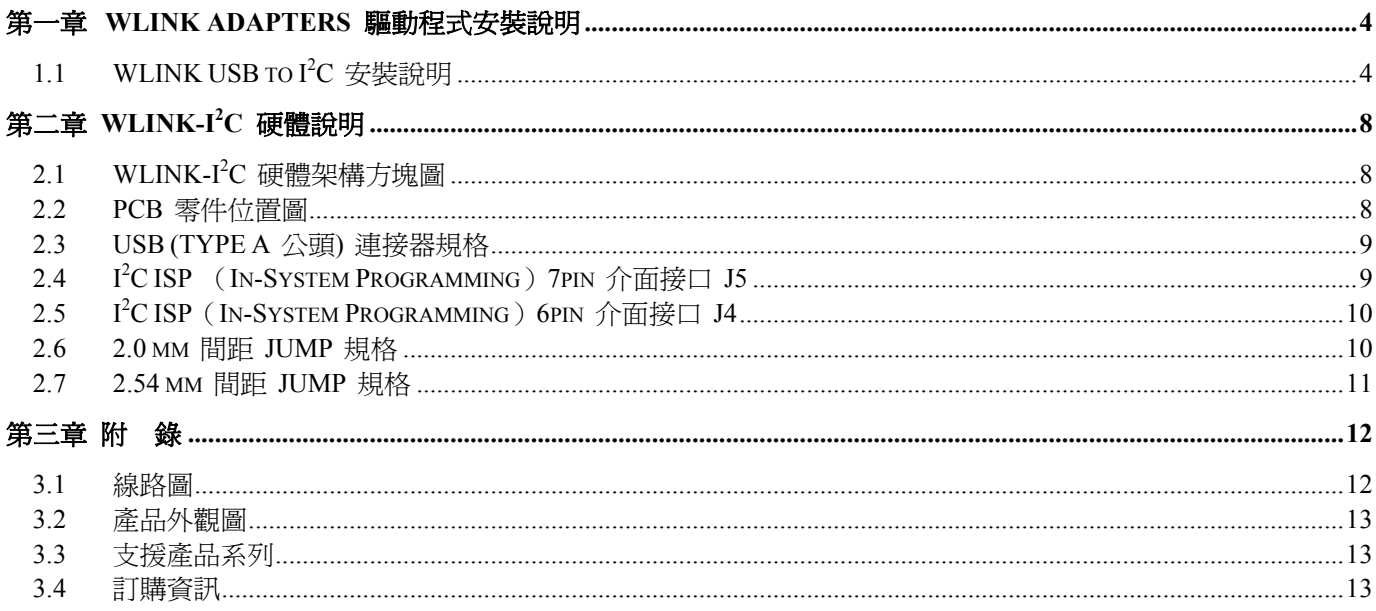

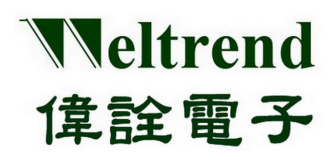

## 第一章 **WLINK Adapters** 驅動程式安裝說明

#### <span id="page-3-1"></span><span id="page-3-0"></span>**1.1 WLINK USB to I<sup>2</sup> C** 安裝說明

- 【**Step 1**】 由偉詮電子網站將 Driver 資料夾複製於你的電腦上,資料夾中有二個檔案,分別為 WT6563F.INF 與 WT6563F.sys。
- 【Step 2】 安裝 WLINK-I2C Adapter USB to I<sup>2</sup>C 驅動程式 把 WLINK Adapter 的 USB 接口連結至 PC 端的 USB 接口,此時 Windows 將會出現搜尋到 新增硬體的畫面(如下圖), 此時選擇『不, 現在不要』, 然後按下『下一步(N)』。

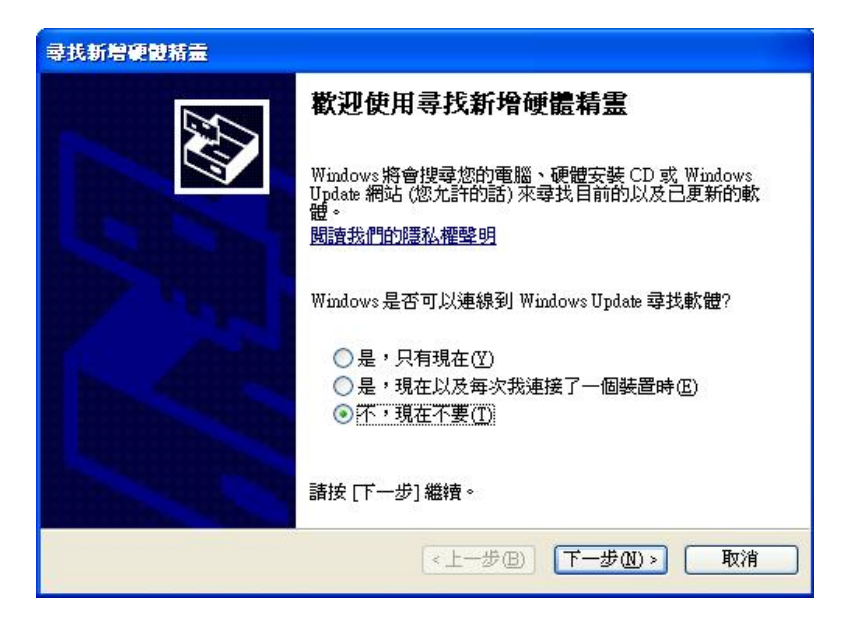

【Step 3】 選擇『從清單或特定位置安裝(進階)』,然後按下『下一步(N)』。

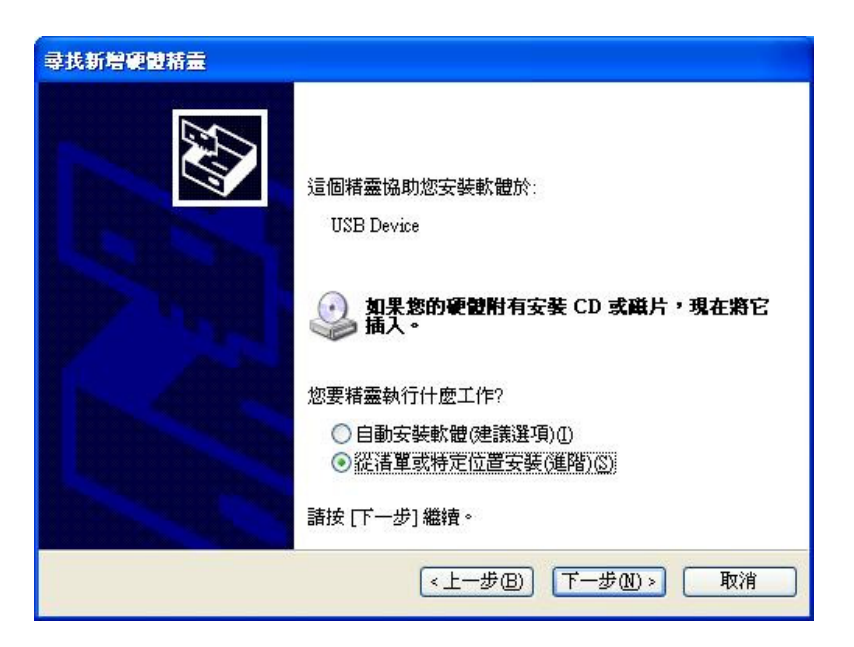

本文件為偉詮電子股份有限公司機密資料,未經許可不得擅自複印或備份。

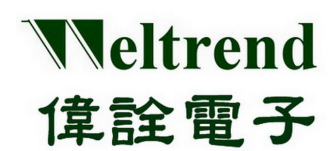

【Step 4】 圈選 v『搜尋時包括這個位置』,然後按下『瀏覽』。

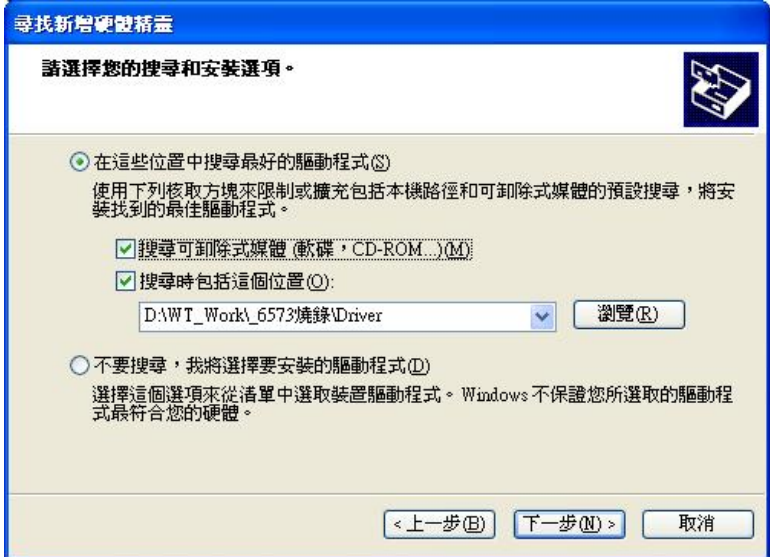

【Step 5】 選擇, WLINK Adapters 的驅動程式所在的資料夾,然後按下『確定』之後畫面會回到步驟【Step 4】, 然後再按下『下一步』,此時將會搜尋所指定路徑適合的驅動程式。

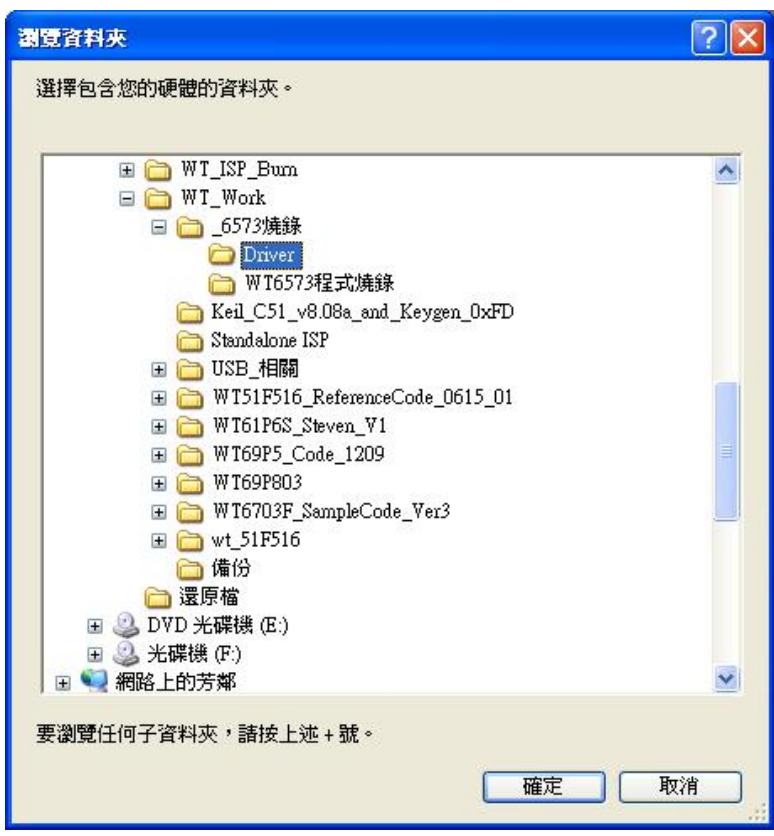

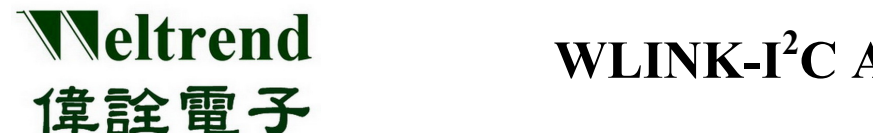

【Step 6】 此時 PC 將要準備安裝 WLINK Adapters 的驅動程式,但是請務必選擇『繼續安裝』。

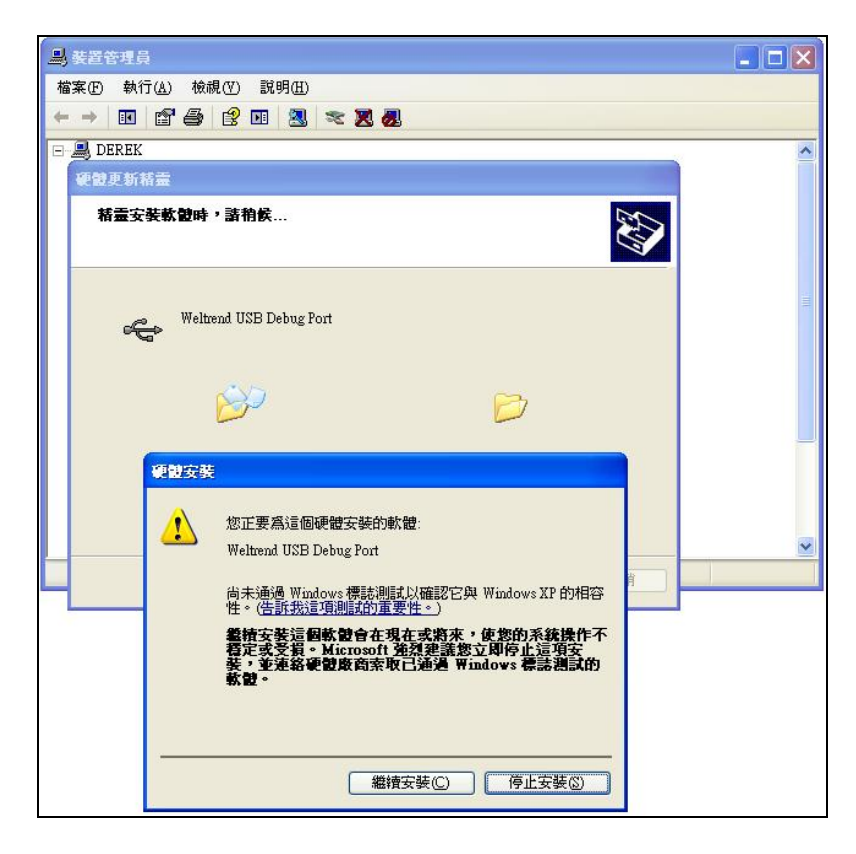

【Step 7】 此時畫面將顯示, WLINK Adapters 驅動程式已經成功安裝完成, 接著請按下『完成』離開 驅動程式安裝畫面。

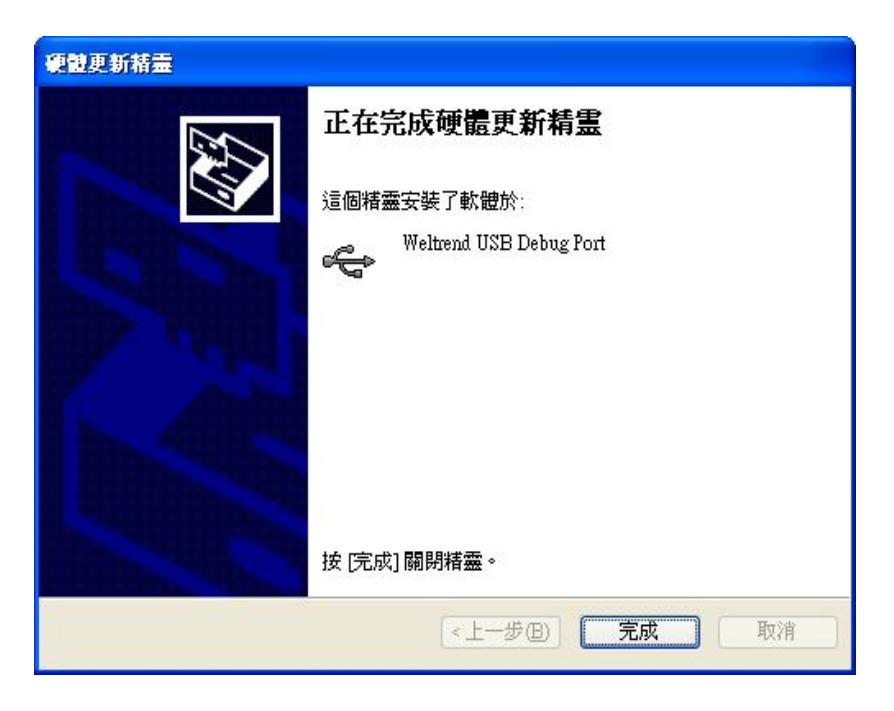

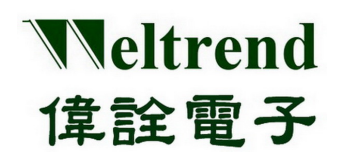

【Step 8】 安裝完驅動程式之後,可以打開 PC 的裝置管理員,可以看到此時多了『Weltrend USB Debug Port』就 代表 WLINK-I<sup>2</sup>C Adapter 已安裝完成。

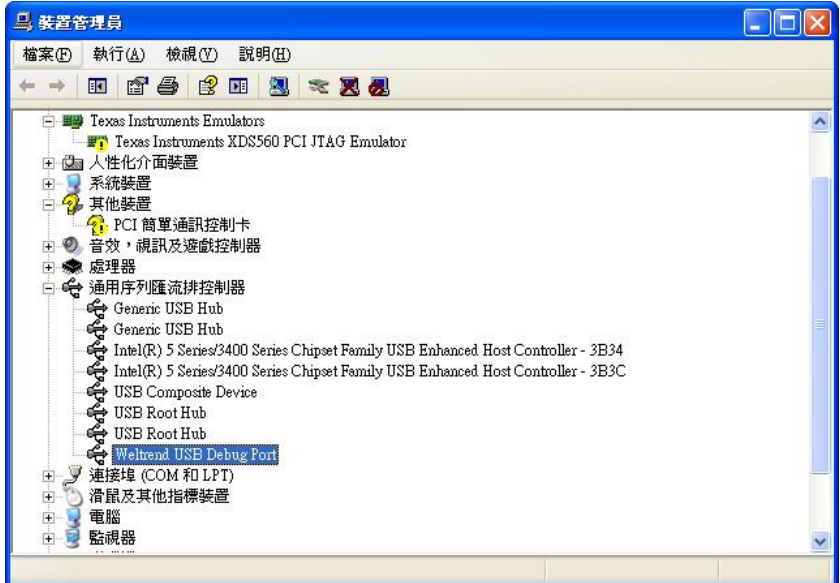

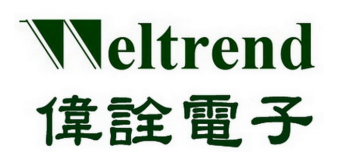

**WLINK-I<sup>2</sup> C Adapter** 安裝說明書

## 第二章 **WLINK-I2 C** 硬體說明

## <span id="page-7-1"></span><span id="page-7-0"></span>**2.1 WLINK-I2 C** 硬體架構方塊圖

使用 WT6563 USB to I2 C 驅動晶片

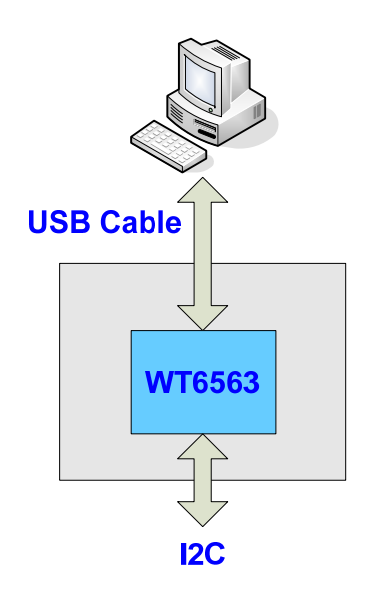

#### <span id="page-7-2"></span>**2.2 PCB** 零件位置圖

使用 WT6563 USB to I2 C 驅動晶片

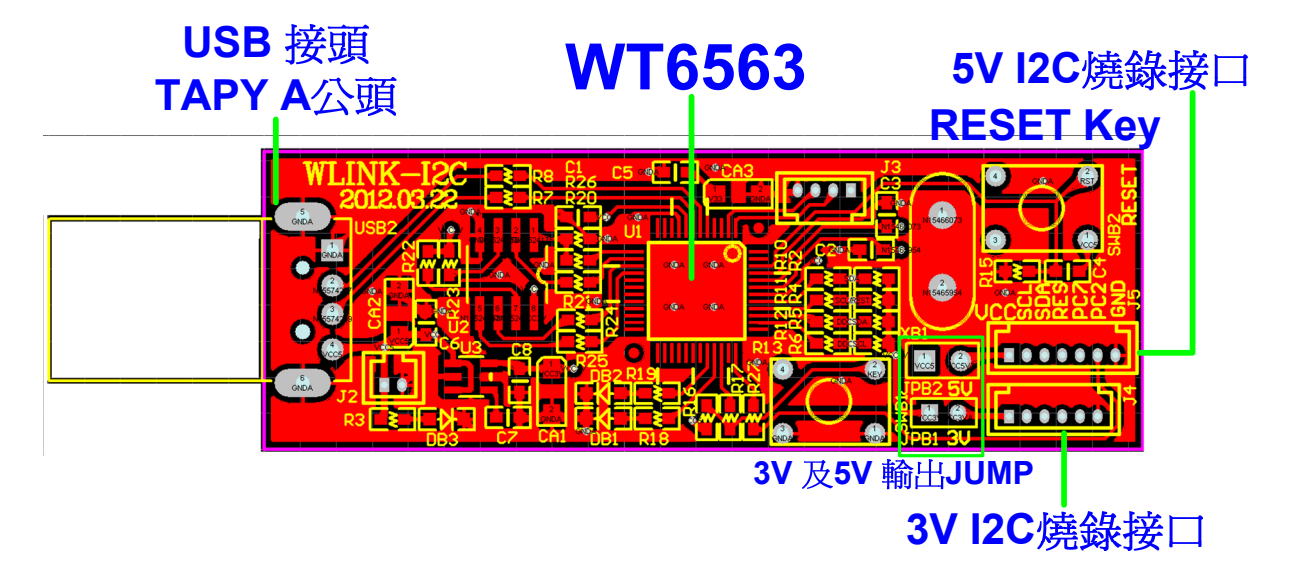

後視圖

## <span id="page-8-0"></span>**2.3 USB (TYPE A** 公頭**)** 連接器規格

正視圖

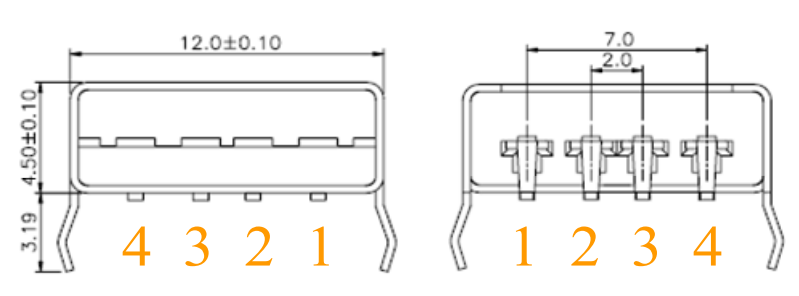

單位:mm

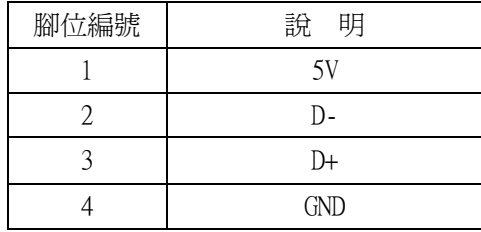

## <span id="page-8-1"></span>**2.4 I<sup>2</sup> C ISP** (**In-System Programming**)**7pin** 介面接口 **J5**

5V  $I^2C$  介面接口 腳 間 距 (1.25 mm)

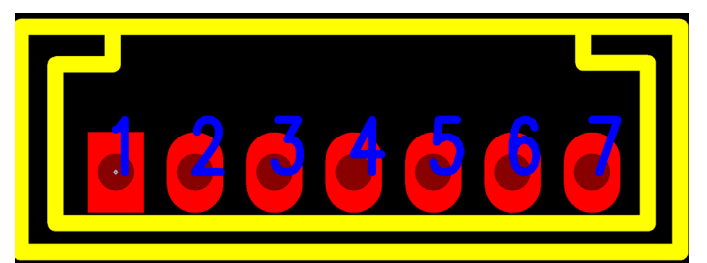

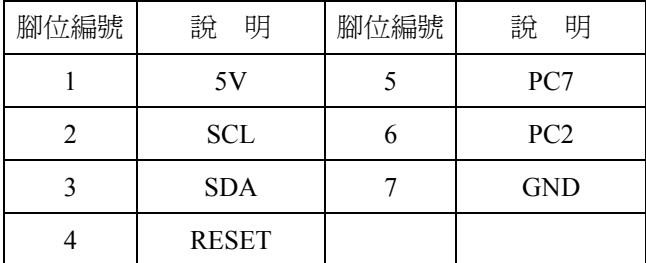

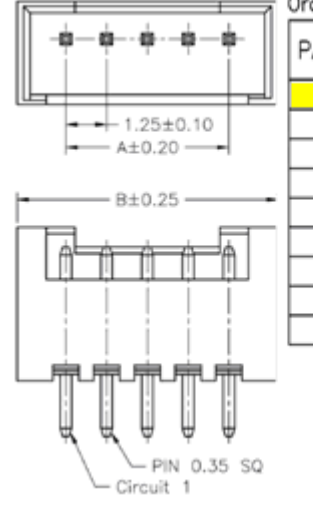

ordering Information & Dimension

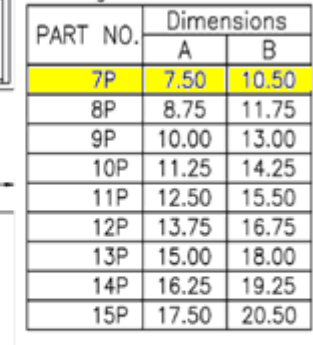

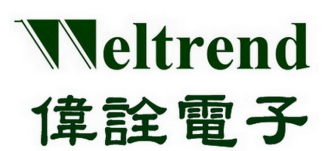

## <span id="page-9-0"></span>**2.5 I 2 C ISP**(**In-System Programming**)**6pin** 介面接口 **J4**

3V I<sup>2</sup>C 介面接口 腳 間 距 (1.25 mm)

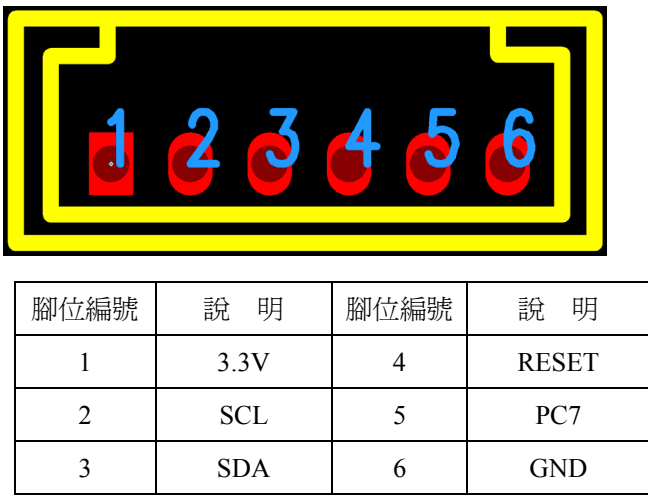

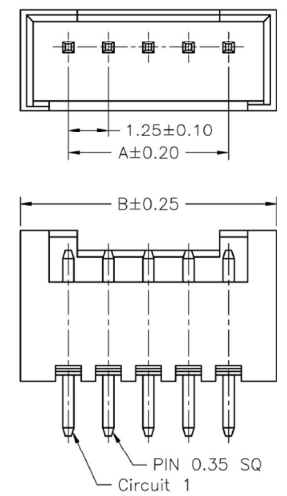

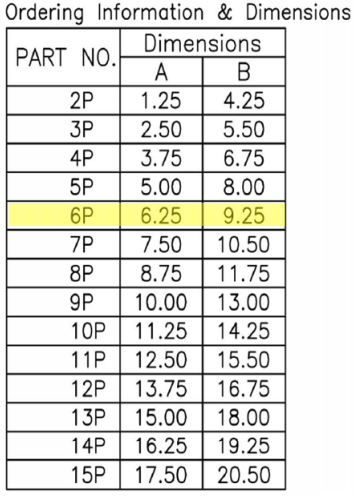

#### <span id="page-9-1"></span>**2.6 2.0 mm** 間距 **JUMP** 規格

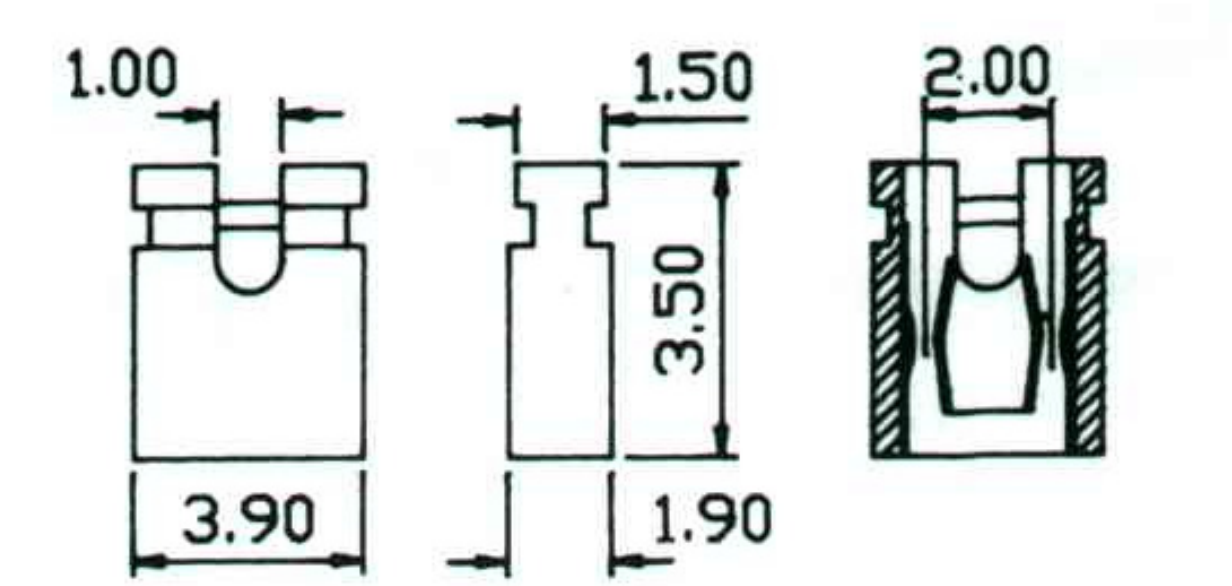

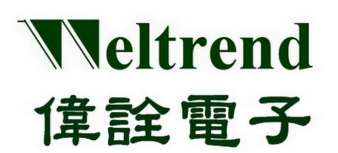

## <span id="page-10-0"></span>**2.7 2.54 mm** 間距 **JUMP** 規格

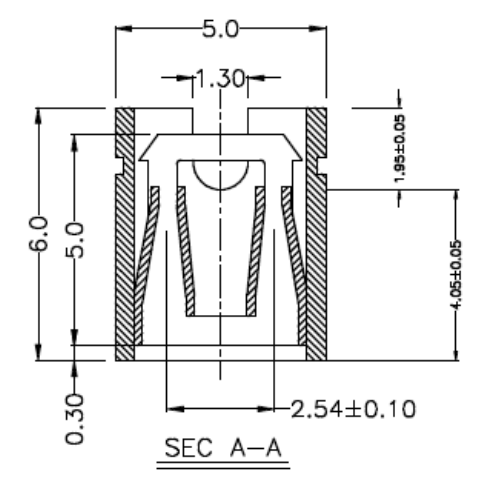

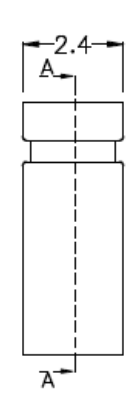

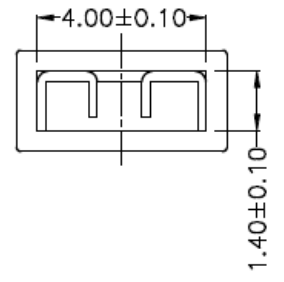

**WLINK-I<sup>2</sup> C Adapter** 安裝說明書

第三章 附錄

#### <span id="page-11-0"></span>**3.1** 線路圖

<span id="page-11-1"></span>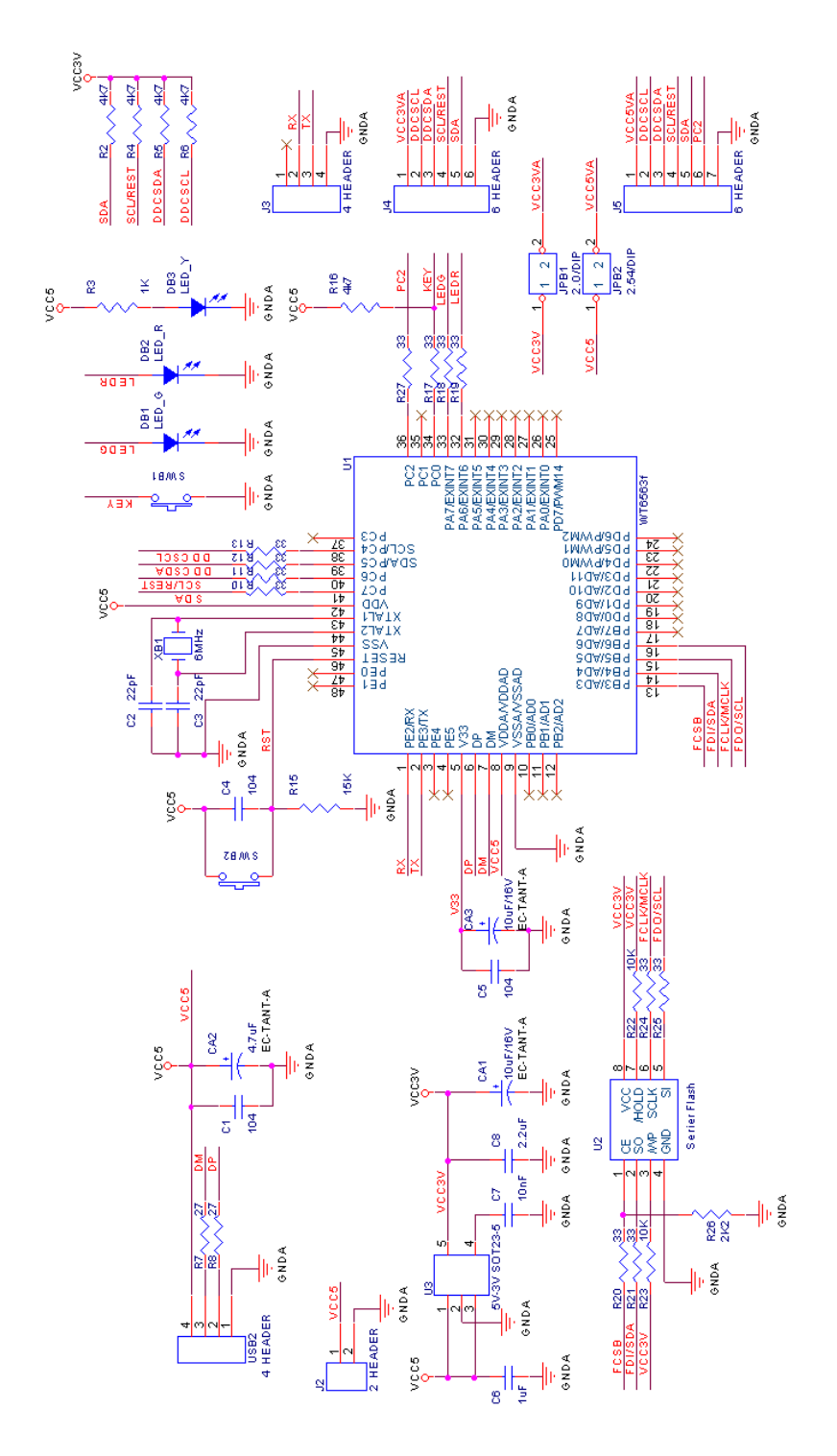

本文件為偉詮電子股份有限公司機密資料,未經許可不得擅自複印或備份。

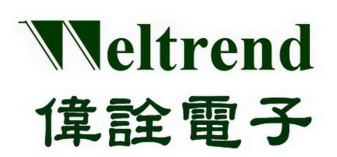

**WLINK-I<sup>2</sup> C Adapter** 安裝說明書

#### <span id="page-12-0"></span>**3.2** 產品外觀圖

使用 WT6563 USB to I<sup>2</sup>C 驅動晶片

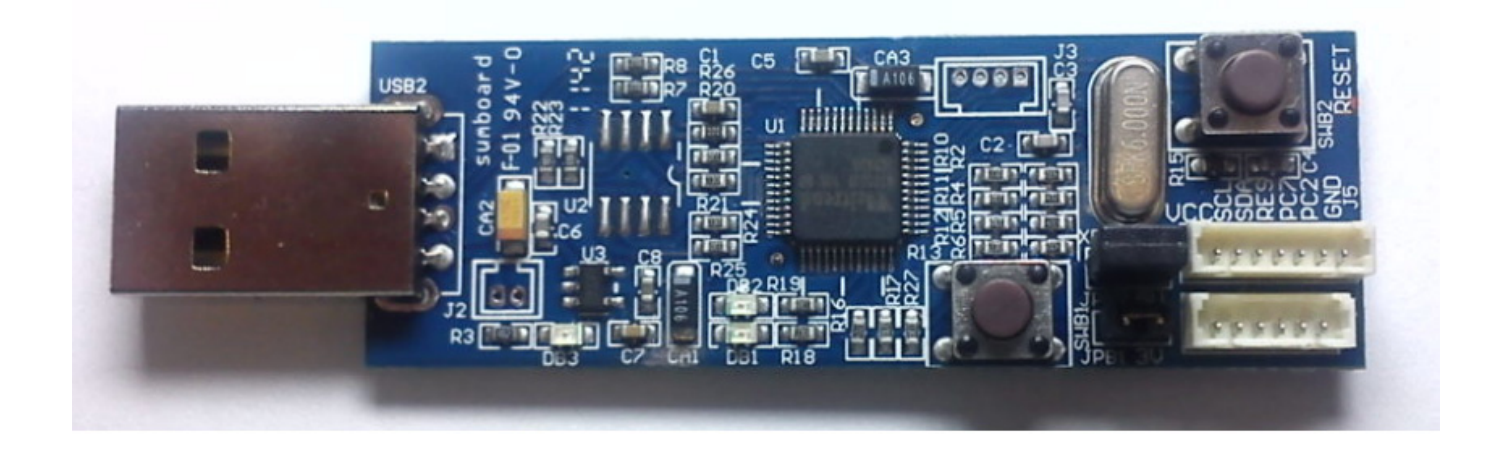

#### <span id="page-12-1"></span>**3.3** 支援產品系列

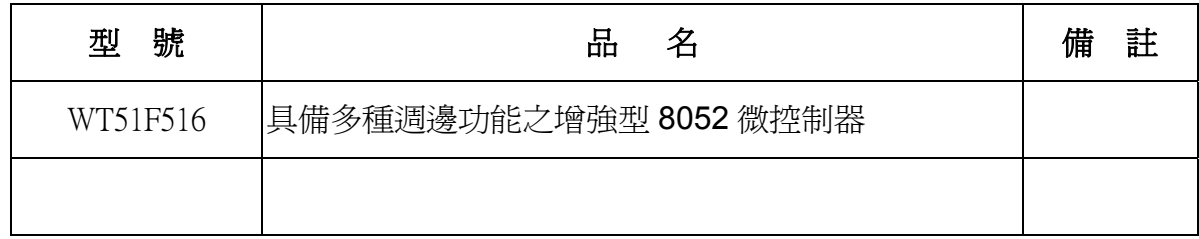

#### <span id="page-12-2"></span>**3.4** 訂購資訊

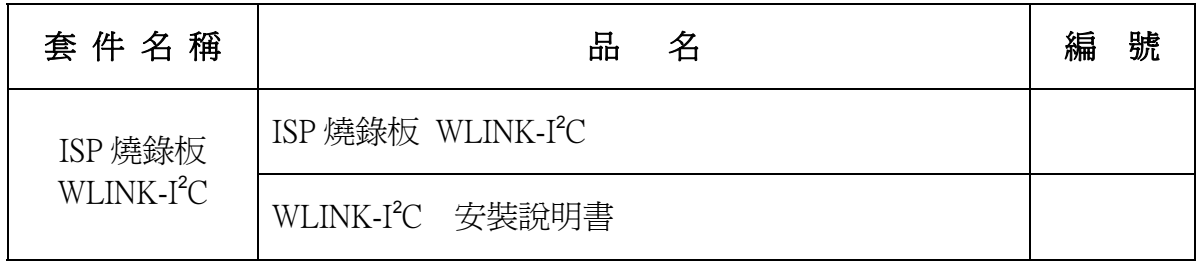